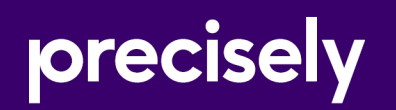

# Data360<sup>®</sup> Govern

Release Notes

October 29, 2021

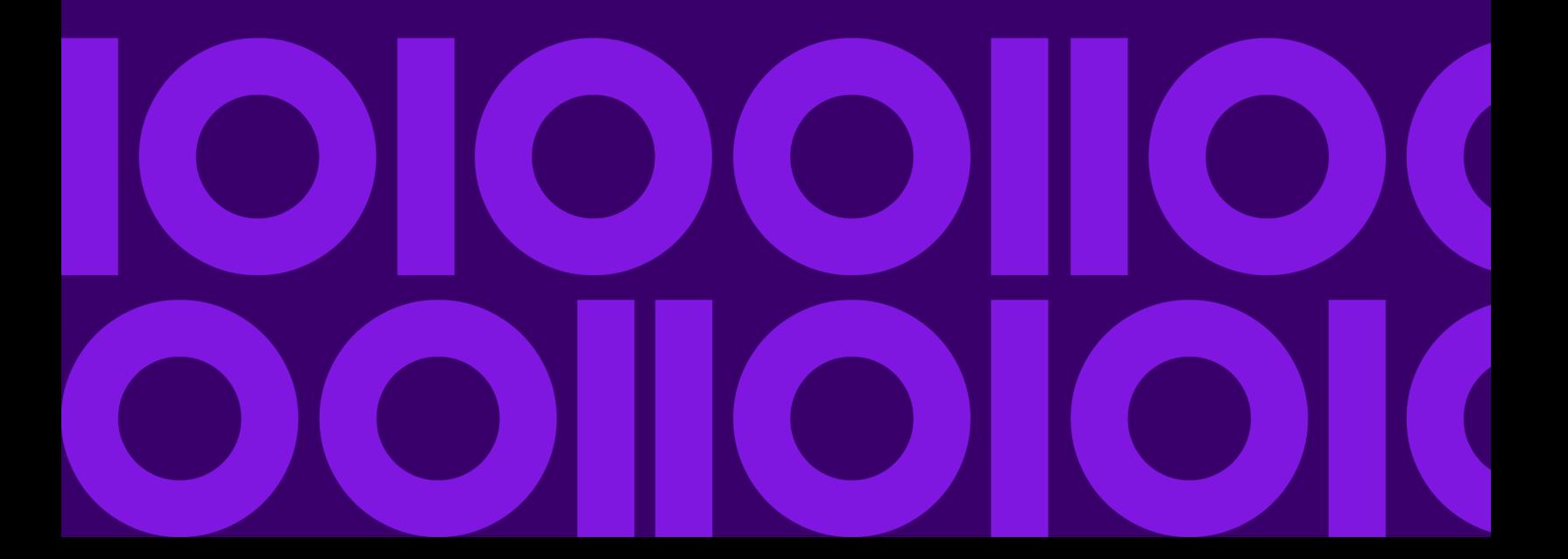

## Table of contents

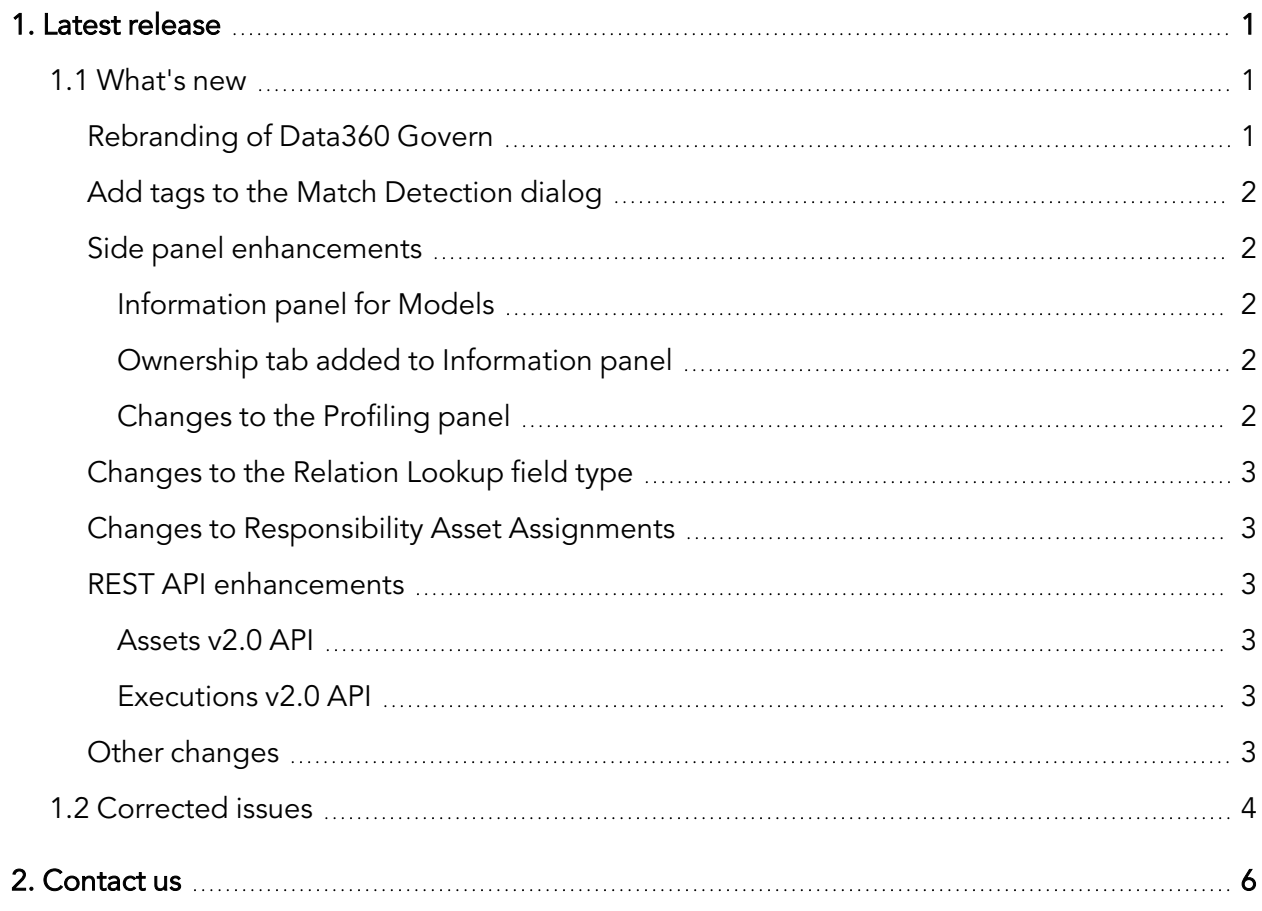

# <span id="page-2-0"></span>**1. Latest release**

This document describes the enhancements and modifications included in the latest release of Data360 Govern, and highlights any changes that may affect your current implementation.

For information on previous releases, and for user and administration topics, please see the integrated product help. You can access the help by clicking the Help icon in the corner of the screen:

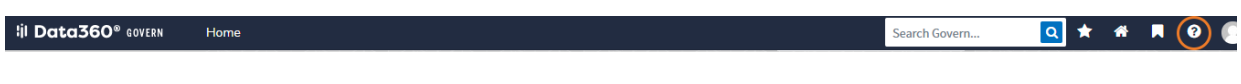

### <span id="page-2-1"></span>1.1 What's new

#### <span id="page-2-2"></span>Rebranding of Data360 Govern

The Data360 Govern UI and documentation styles and colors have been updated to match the Precisely brand.

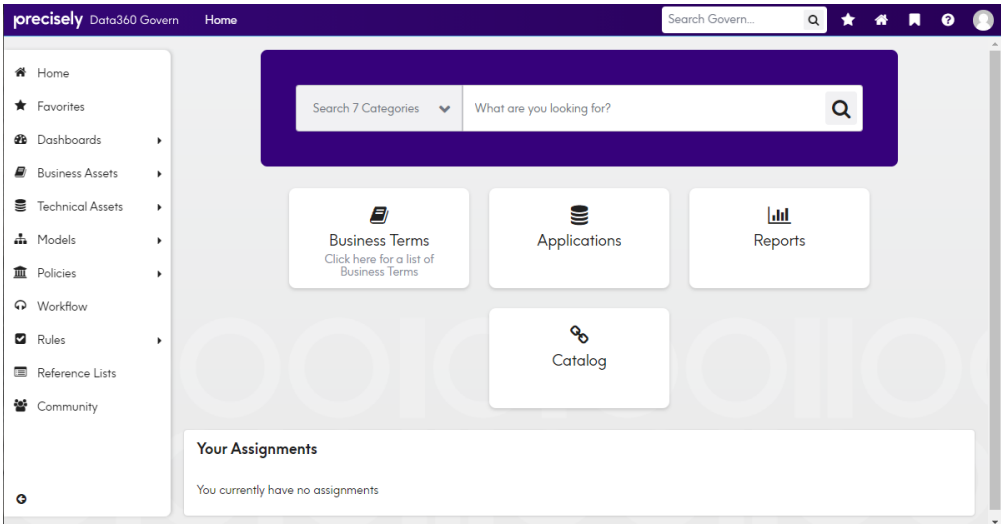

#### <span id="page-3-0"></span>Add tags to the Match Detection dialog

You can now add and edit tags on the Match Detection dialog, or remove them, if required. Tags can be added to multiple asset paths, but not to both Duplicate Fields and Similar Fields at the same time.

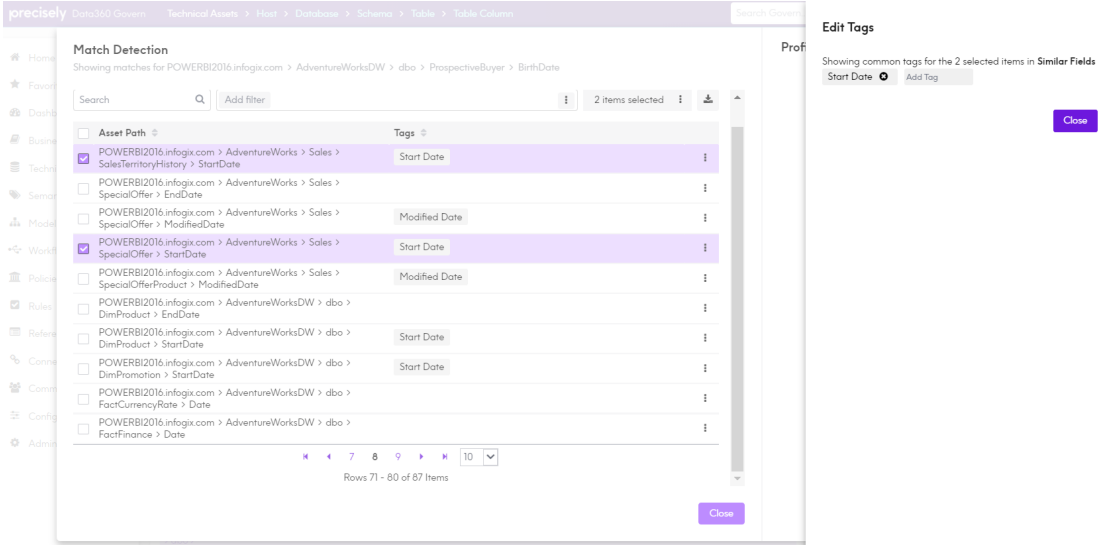

For more information, see the "Match Detection dialog" topic in the help.

#### <span id="page-3-1"></span>Side panel enhancements

#### <span id="page-3-2"></span>Information panel for Models

An Information side panel is now available on both the Models list grid and the Diagrams tab.

For more information, see the "Browsing models" and "Information panel" topics in the help.

#### <span id="page-3-3"></span>Ownership tab added to Information panel

An ownership tab has been added to the Information side panel. This works in the same way as the ownership tab that was previously available on impact and lineage diagrams.

For more information, see the "Information panel" topic in the help.

#### <span id="page-3-4"></span>Changes to the Profiling panel

The asset name and asset type have been added to the top of the Profiling panel.

For more information, see the "Profiling panel" topic in the help.

#### <span id="page-4-0"></span>Changes to the Relation Lookup field type

The Lookup Type field has been removed from Relation Lookup field definition panel, while the Relationship Type dropdown list has been expanded to include the full asset type path.

For more information, see the "Defining fields on asset types > Relation Lookup" topic in the help.

#### <span id="page-4-1"></span>Changes to Responsibility Asset Assignments

The Asset Assignment grid on the Administration Responsibilities page now displays the asset type path, instead of the asset type.

For more information, see the " Establishing responsibilities > Asset assignment" topic in the help.

#### <span id="page-4-2"></span>REST API enhancements

#### <span id="page-4-3"></span>Assets v2.0 API

The assets POST api/v2/assets/{assetTypeUid} and POST api/v2/assets/batch/ {assetTypeUid} endpoints have been updated so you can specify your own UIDs for rule assets.

#### <span id="page-4-4"></span>Executions v2.0 API

- A new endpoint GET  $api/v2/esecutions/bulkload$  has been added, which returns all bulk load information.
- A new endpoint GET api/v2/executions/bulkload/items/{load uid}, has been added, which returns the bulk load items of a given load. To retrieve the load items, a UID for the given load must be provided.
- A new endpoint GET api/v2/executions/bulkload/{load uid} has been added, which returns the bulk load details for a given load.

#### <span id="page-4-5"></span>Other changes

- When adding a relationship, the asset path that's displayed on the grid in the Relationship tab of an asset, now wraps instead of eliding, making it clearly visible to read.
- When filtering on Complex fields is hidden, the Export to Excel option is displayed as a link, vertically inline with the field label.
- The ACTION\_DETAILS information in a workflow now displays in the same order as the information on a form.
- When defining a Relationship field on an asset type, the selection list will now show the asset type path, instead of just the asset type name of the related type.
- The shopping cart option has been removed from Administration > Settings, and will not be saved in the database.
- When the Action is set to Relation or Unrelation, the Type dropdown field of the Bulk Loader now shows the asset type path instead of the asset name.
- Sorting has been added to the Match Detection dialog.
- "Tag field not found" is now included in match detection exports, when appropriate.
- Lineage diagrams now show 2 loaders. One when retrieving data from APIs and another when the drawing of a diagram is in progress.

### <span id="page-5-0"></span>1.2 Corrected issues

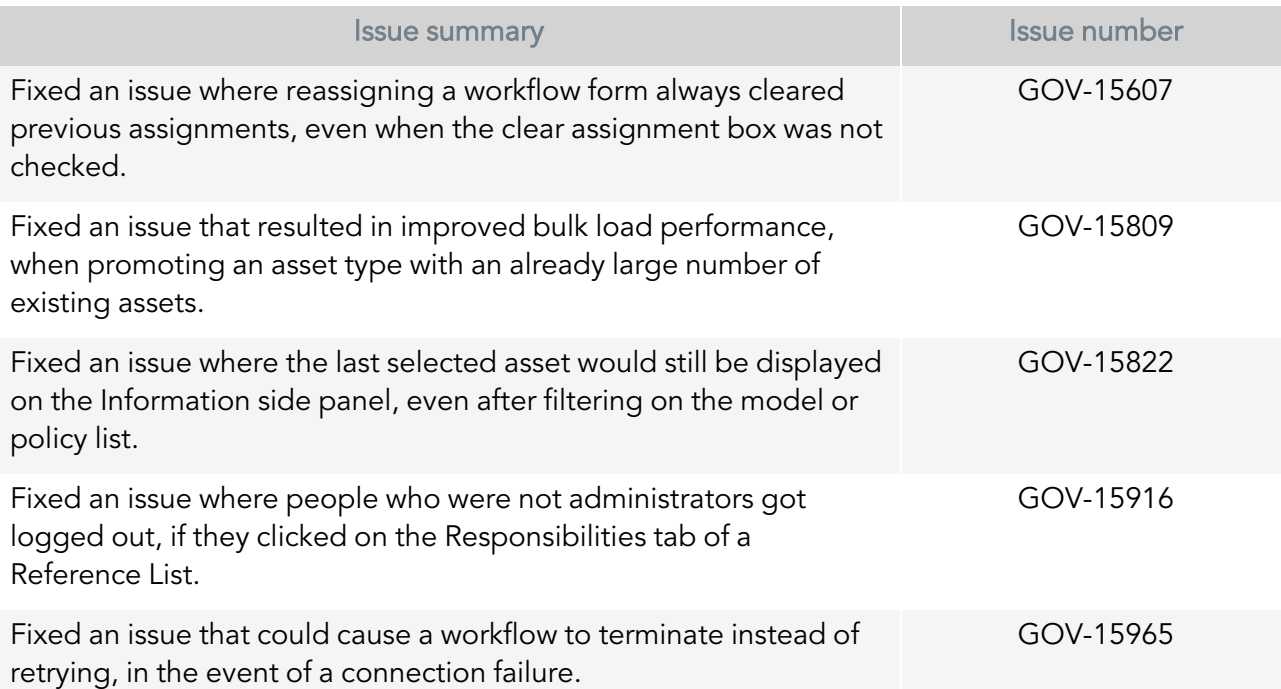

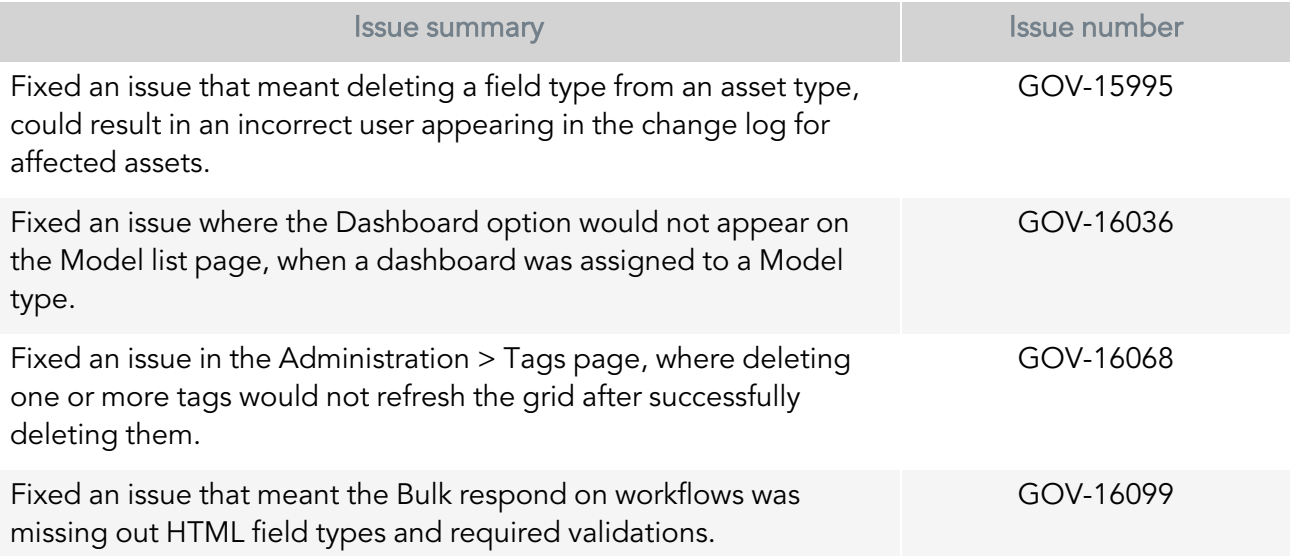

# <span id="page-7-0"></span>**2. Contact us**

If you encounter any technical issues, we recommend that you visit the support portal at [support.infogix.com](https://support.infogix.com/hc/en-us).

If your query has not been discussed previously, you can create a new topic and receive answers from our product experts.

Alternatively, you can log a support ticket:

- 1. Select Sign in from the top right corner of the screen.
- 2. If you have already registered, enter your Email and Password, then click the Sign in button. Or, if you are not a registered support portal user, click Sign up.
- 3. Once you have registered and signed in, select Submit a request from the top right corner of the screen.
- 4. Complete all fields, then click Submit at the bottom of the screen.

#### **Community**

Our product is constantly evolving and input from you is highly valued. If you have any suggestions, please contact the product team by submitting a feature request on the **[Community](https://support.infogix.com/hc/en-us/community/topics/360000029388-Data3Sixty-Govern)**.

#### **Notices**

Copyright 2014, 2021 Precisely.

#### **Trademarks**

Infogix, the Infogix logo, ACR, ACR/Detail, ACR/Summary, ACR/Workbench, ACR/Connector, Infogix Assure, Infogix Insight, ACR/Instream, ACR/File, Infogix ER, Infogix Perceive, Data3Sixty, and Data360 are registered trademarks of Precisely. Data3Sixty Analyze, Data3Sixty Govern, Data3Sixty DQ+, Data360 Analyze, Data360 Govern and Data360 DQ+ are trademarks of Precisely. Any other trademarks or registered trademarks are the property of their respective owners.

Document ID: GOV-RN-47

Date of issue: Wednesday, October 27, 2021